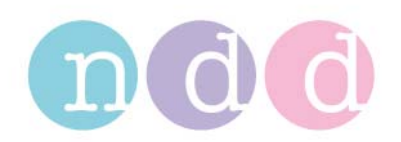

# **DLCO Bio-Calcheck EasyOne Pro**

## **General:**

A Bio-Cal-Check tests the performance of the equipment and operational reliability without using a calibration tool like for example a syringe. A Biological Standard subject (BioCal Subject, usually 1or more operators) performs a series of tests which are observed and statistically controlled whether they are within an expected range. Usually a Lewy Jennings plot with SD

The data is collected on individual healthy, non smoking BioCal Subjects.

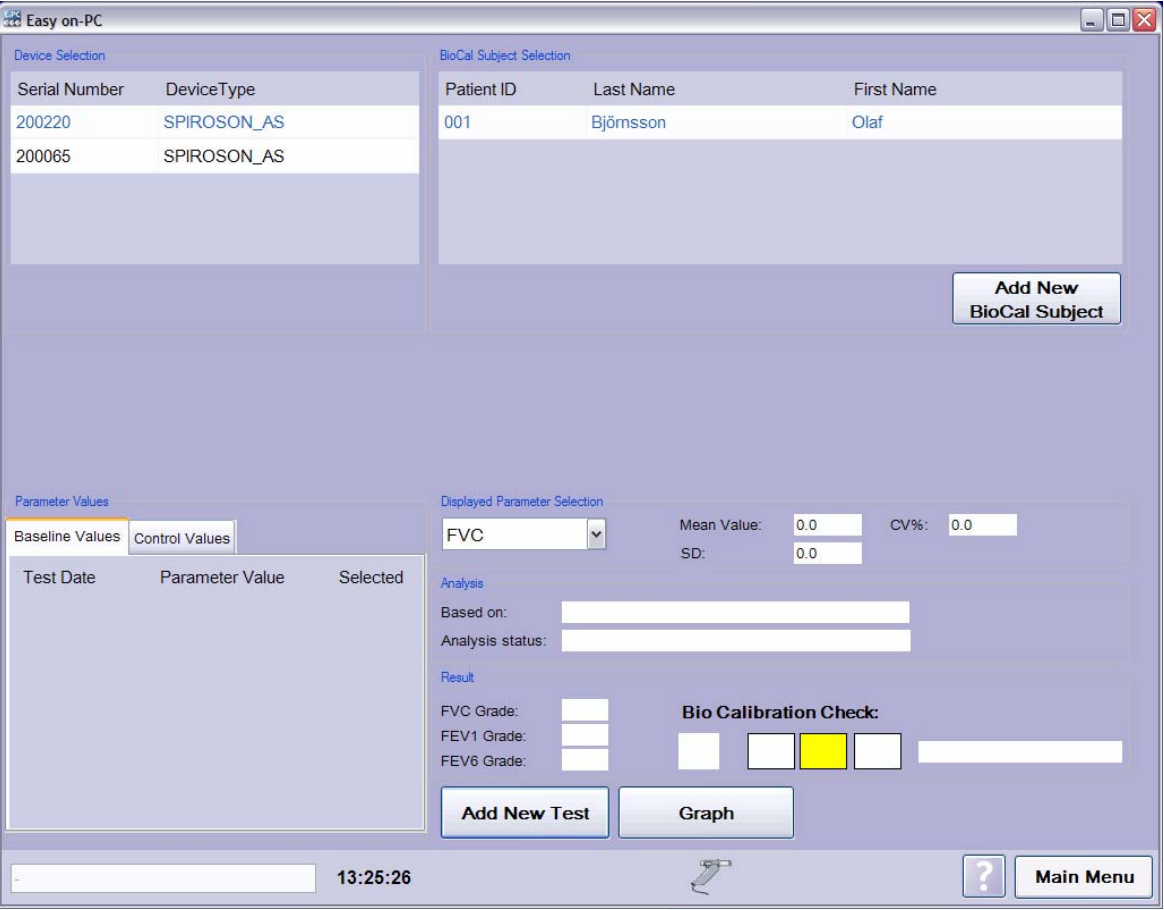

#### **Main Screen BioCal-Check:**

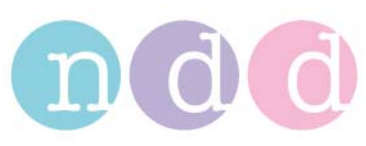

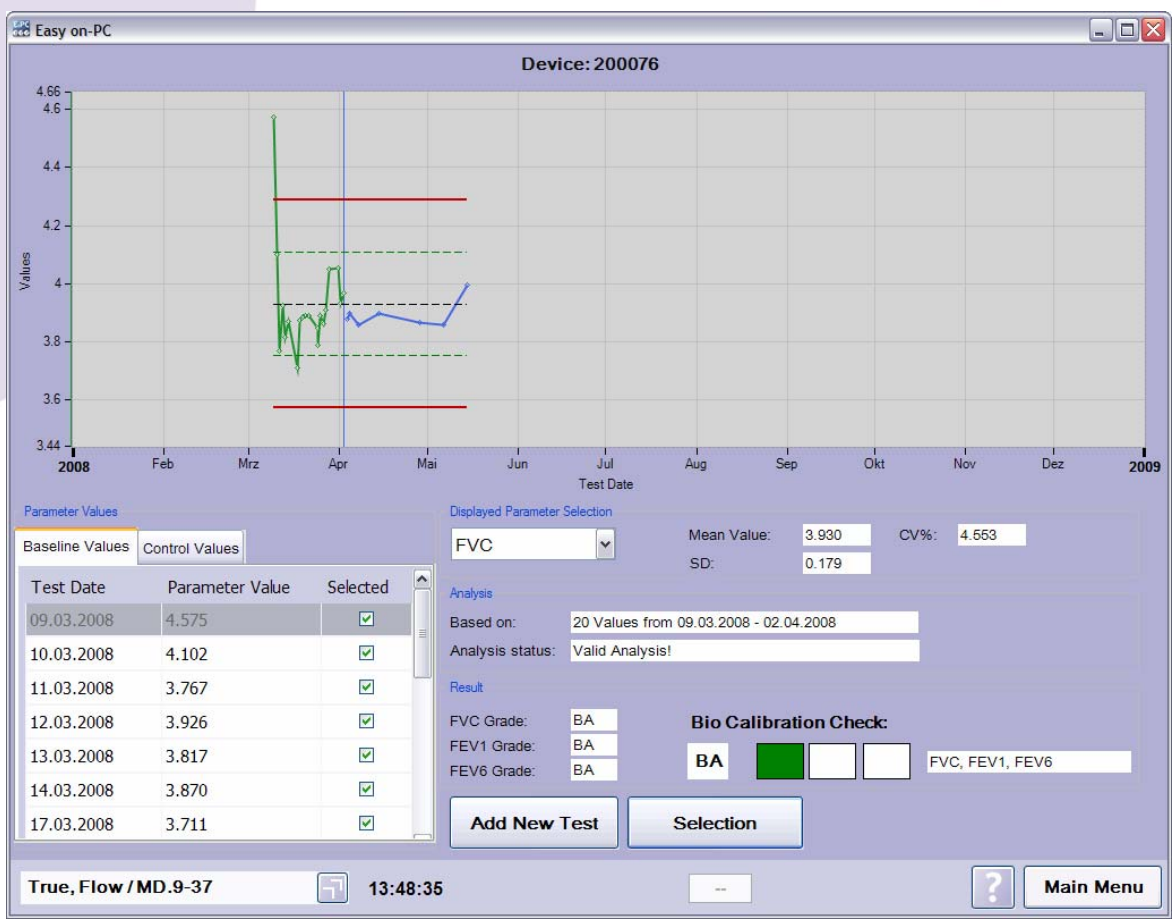

**Procedure:** Open BioCal-Check and Add New Test

- 1. Start application
- 2. Open menu *Utilities*
- 3. Open menu *Check Calibration*
- 4. Open menu *Biological Calibration Check* (Main Screen BioCal-Check is opened)
- 5. *Device Selection:* Select device according to serial number (check label on sensor)
- 6. *BioCal Subject Selection:* Select subject which performs the BioCal-Check test. If the subject is not in the list, press *Add New BioCal Subject* and select or add new subject. Afterwards return to BioCal-Check menu.
	- a. *Recommendation: Set Patient ID to 'Bio-1, Bio-2, …'*
- 7. Press *Add New Test*
- 8. Perform Test (Test selection: DLCO, (or TLCO,) VA, others as applicable
	- *a. Recommendation: Try to blow a QC-Grade 'A' test*
	- *b. Recommendation: Perform only one BioCal-Check test a day*

*9.* Press *Finish Test* 

10. The result is shown in the *Analysis* section and the *Result* section.

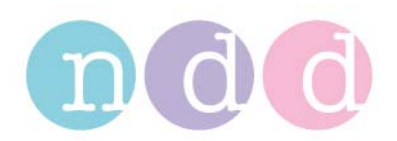

### **Functionalities to Review Data:**

- 1. The show the trend graph press the *Graph* button
- 2. To select another review parameter change selection in *Displayed Parameter Selection* section
- 3. The *Parameter Values* section is divided into 2 Tab-Sheets: *Baseline Values* (used to calculate warning levels) and *Control Values* (controlled values for BioCal-Check QC-Grade calculation)
- 4. To deselect a Test (*Baseline* and Control Values) remove the **Ø** mark in the *Parameter Values* section of the according test. A deselected test is not used anymore for calculations. This means also that by deselecting a *Baseline Value*, the first *Control Value* is moved to the *Baseline Values* because a minimum number (20) of Baseline Test is required for valid analysis.

### **Specifications BioCal-Check QC-Grade:**

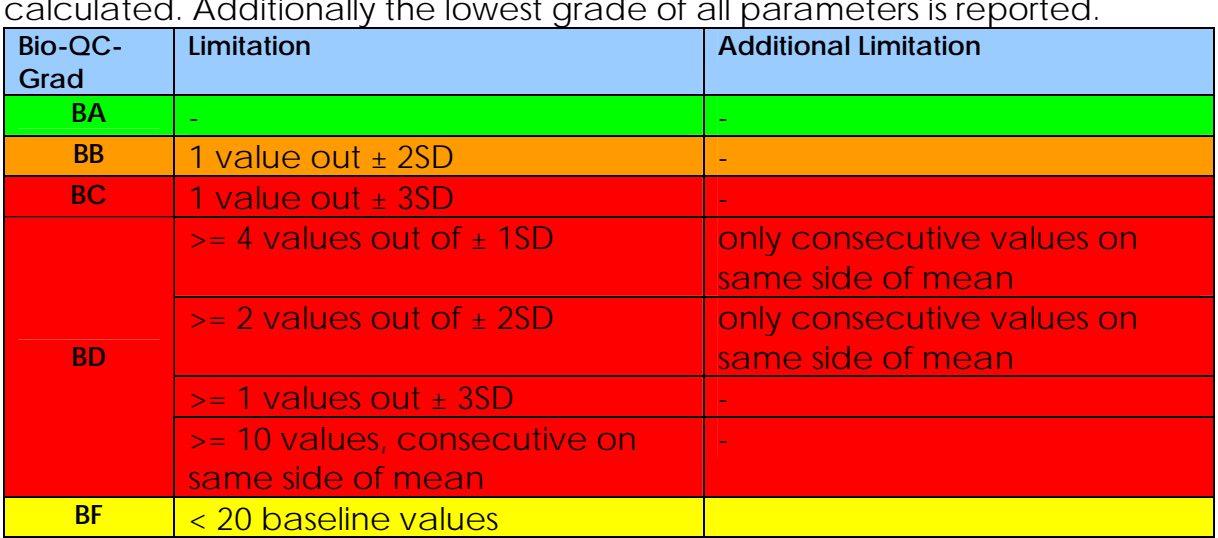

For each parameter as selected, an individual BioCal-Check QC-Grade is calculated. Additionally the lowest grade of all parameters is reported.

- $\Box$  Bio-Cal-Check ok
- $\overline{\phantom{0}}$ Warning: repeat Bio-Cal-Check
- Out of control: Contact Service
- $\blacksquare$ Out of control: Contact Service

#### **Spirometry:**

Proceed accordingly for FVC, FEV1, FEV6, VC In